## **Geometrien erstellen**

In diesem Modus können neue Geometrien in die ausgewählte Bibliothek aufgenommen, oder bestehende Geometrien gelöscht werden. Es können beliebig viele Bibliotheken erstellt und aktiviert werden, ohne dass für jede Bibliothek ein eigenes Fenster geöffnet werden muss.

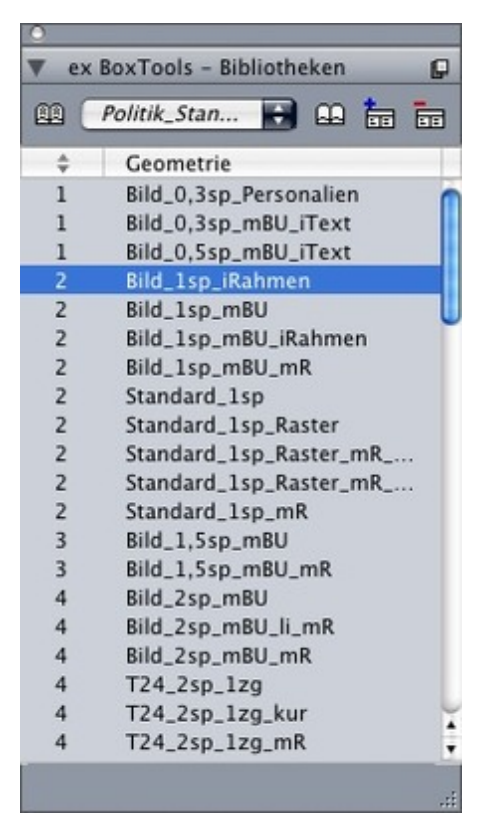

Beim Erstellen der neuen Geometrie können [verschiedene](http://www.codesco.com/index.php?eID=tx_cms_showpic&file=fileadmin%2Fuser_upload%2FexBoxTools_d_Biblio_Edit.jpg&md5=9efee4eb1a5531302637731eed7e195bb93b4d44¶meters[0]=YTo0OntzOjU6IndpZHRoIjtzOjQ6IjgwMG0iO3M6NjoiaGVpZ2h0IjtzOjQ6IjYw¶meters[1]=MG0iO3M6NzoiYm9keVRhZyI7czo0MToiPGJvZHkgc3R5bGU9Im1hcmdpbjowOyBi¶meters[2]=YWNrZ3JvdW5kOiNmZmY7Ij4iO3M6NDoid3JhcCI7czozNzoiPGEgaHJlZj0iamF2¶meters[3]=YXNjcmlwdDpjbG9zZSgpOyI%2BIHwgPC9hPiI7fQ%3D%3D) Parameter vergeben werden. So kann für die Verwendung im QPS festgelegt werden, welcher der Rahmen die Lauftext-Komponente darstellt. Die Geometrie kann mit einer festen Spaltenbreite versehen werden, so dass beim Ziehen der Geometrie auf die Seite die Rahmen an die Spaltigkeit angepasst werden und nicht die absolute Breite zugrunde gelegt wird.

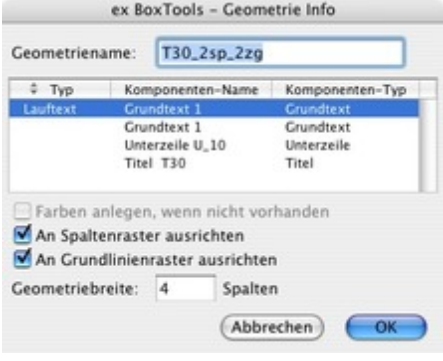